VLAN Configuration Commands

# **Table of Contents**

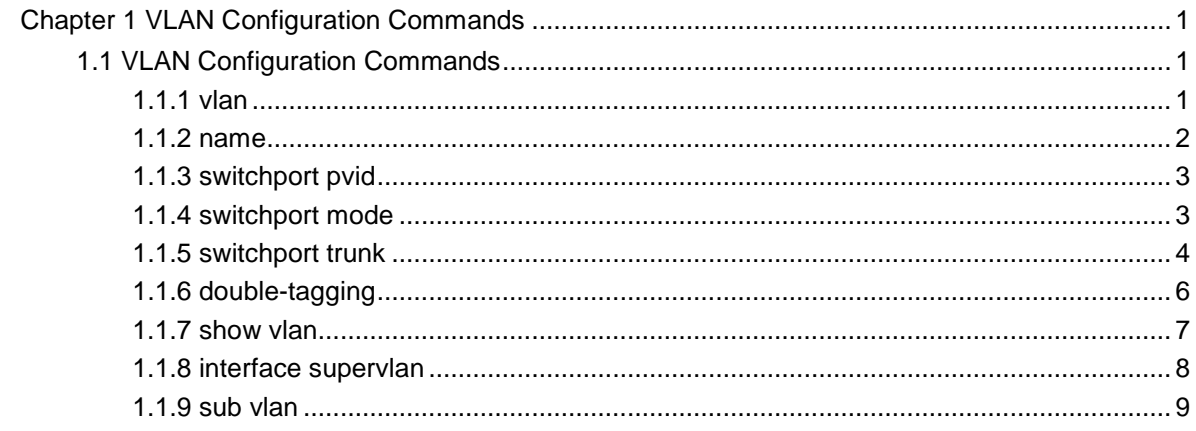

## <span id="page-2-0"></span>Chapter 1 VLAN Configuration Commands

## 1.1 VLAN Configuration Commands

VLAN configuration commands include:

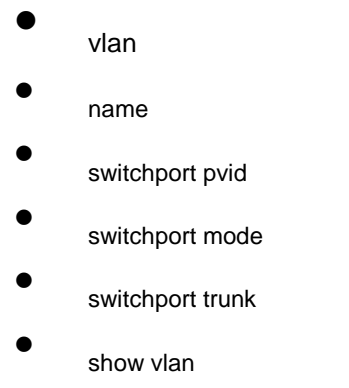

## 1.1.1 vlan

To add a VLAN, use the **vlan** command. Use the no form of this command to delete a VLAN.

[**no**] **vlan** *vlan-id*

## **Parameter**

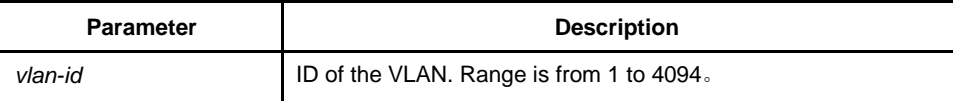

## **Default**

None

#### **Command mode**

Global

## **Instruction**

Use this command to enter the VLAN configuration mode and to modify some attributes of the VLAN.

## <span id="page-3-0"></span>**Example**

This example shows how to add a new VLAN:

Switch\_config# Switch\_config#vlan 2 Switch\_config\_vlan\_2#

## 1.1.2 name

To assign a name to a VLAN, use the **name** command. Use the no form of this command to remove the name assigned to a VLAN.

[**no**] **name** *str*

#### **Parameter**

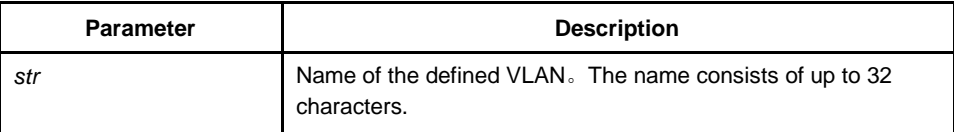

## **Default**

The default VLAN name is 'Default'. Other VLAN name is VLANxxxx (xxxx is 4-digit stack ID).

## **Command mode**

VLAN configuration mode

## **Instruction**

This command can modify VLAN name to indicate special VLAN according to special requirements.

## **Example**

The following command modify vlan200 to main405.

Switch\_config# Switch\_config# Switch\_config#vlan 200 Switch\_config\_vlan\_200#name ? WORD The ascii name of VLAN(32bytes) Switch\_config\_vlan\_200#name main405

## <span id="page-4-0"></span>1.1.3 switchport pvid

To configure port VLAN of in the access mode, use the **switchport pvid** command.

**switchport pvid** *vlan-id*

**no switchport pvid**

#### **Parameter**

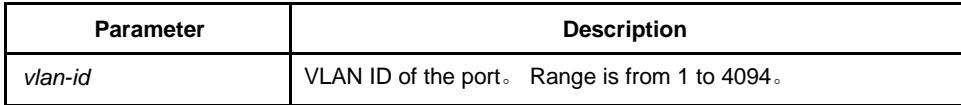

## **Default**

All ports are subordinate to VLAN 1.

## **Command mode**

Interface configuration mode

## **Instruction**

Vlan of the pvid must exist before configuring this command. The port can be access mode or frame relay mode.

## **Example**

The following example configures interface fastethernet 0/1 as the access interface of VLAN 10:

Switch(config)#interface f0/1 Switch(config)#vlan10 Switch(config-f0/1)#switchport pvid 10

## 1.1.4 switchport mode

To configure the interface mode, use the **switchport mode** command.

**switchport mode** {*access | dot1q-tunnel | trunk*}

## **Parameter**

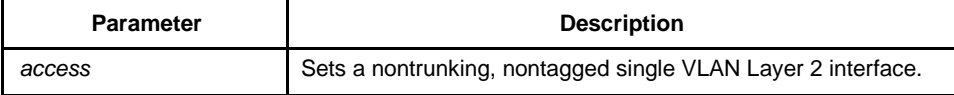

<span id="page-5-0"></span>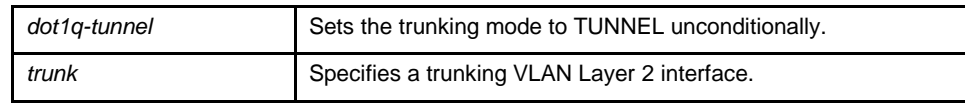

#### **Default**

Access mode

#### **Command mode**

Interface configuration mode

#### **Instruction**

If you enter access mode, the interface goes into permanent non-trunking mode and negotiates to convert the link into a nontrunk link even if the neighboring interface does not agree to the change.

If you enter trunk mode, the interface goes into permanent trunking mode and negotiates to convert the link into a trunk link even if the neighboring interface does not agree to the change.

If you enter dot1q-tunnel mode, the port is set unconditionally as an 802.1Q tunnel port.

The switchport mode command conflicts with 802.1X protocol. You cannot configure 802.1X protocol in trunk mode. 802.1X protocol is valid only in access mode.

## **Example**

The following example configures the port to the trunk mode:

Switch(config-f0/1)#switchport mode trunk

#### 1.1.5 switchport trunk

To set the trunk characteristics, use the **switchport trunk** command. To reset all of the trunking characteristics back to the original defaults, use the no form of this command.

[**no**] **switchport trunk** {*vlan-allowed vlan-list*} | {*vlan-untagged vlan-list* }

## **Parameter**

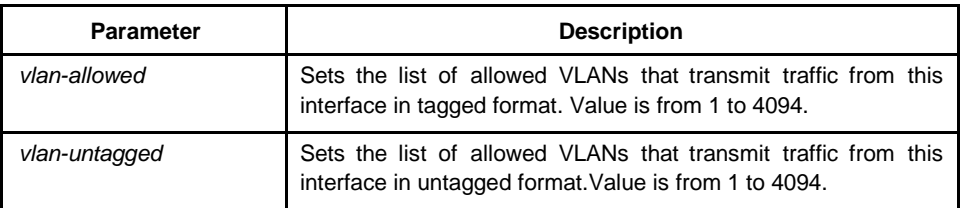

#### **Default**

The default native vlan ID is 1.

The valid VLAN ID is from 1 to 4094 (all VLANs).

#### **Command mode**

Interface configuration

#### **Instruction**

You can use this command on an interface no matter it is in access or trunk mode. But this command is valid only when the interface is in trunking mode.

The vlan-allowed parameter sets the list of allowed VLANs that transmit traffic from this interface in tagged format. The vlan-untagged parameter sets the list of allowed VLANs that transmit traffic from this interface in untagged format.

The vlan-list format is all | none | add | remove | except vlan-list[, vlan-list...] where:

•all—Specifies all VLANs from 1 to 1005.

•none—Indicates an empty list. This keyword is not supported in the switchport trunk allowed vlan form of the command.

•add—Adds the defined list of VLANs to those currently set instead of replacing the list.

•remove—Removes the defined list of VLANs from those currently set instead of replacing the list.

•except—Lists the VLANs that should be calculated by inverting the defined list of VLANs.

•vlan-list—Is either a single VLAN number from 1 to 1005 or a continuous range of VLANs described by two VLAN numbers, the lesser one first, separated by a hyphen that represents the VLAN IDs of the allowed VLANs when this port is in trunking mode.

#### **Example**

The following example configures VLAN ID range to 1-10:

Switch(config-f0/1)#switchport trunk vlan-allowed 1-10,20-30,55 Switch(config-f0/1)#switchport trunk vlan-untagged 2-1000

#### <span id="page-7-0"></span>1.1.6 double-tagging

To configure global VLAN tunnel characteristic, use the **double-tagging** command.

#### [**no**] **double-tagging**

#### **Note**:

Since the realization of the switch chip features vary widely, some switches can only enable/disable VLAN tunnel characteristic in global configuration mode, and some can also be configured on an interface.

#### **Parameter**

none

#### **Default**

disabled

## **Command mode**

Interface configuration

#### **Instruction**

Some switch chips don't support port-based VLAN tunnelling configuration. They only support enabling or disabling this characteristic at the same time on all interfaces (please refer to the model description of the configuration manual). The switch that uses this kind of switch doesn't provide the switchport mode dot1qtunnel command in the interface configuration mode. It provides the doubletagging command in the global configuration mode instead to enable or disable the double-tagging characteristic in the global configuration.

#### **Example**

The following example enables global vlan tunnel characteristic of the switch:

<span id="page-8-0"></span>Switch(config)#double-tagging

## 1.1.7 show vlan

To display VLAN information, use the show vlan command.

**show vlan** [**id** *vlan-id* | **interface** *intf-id*]

## **Parameter**

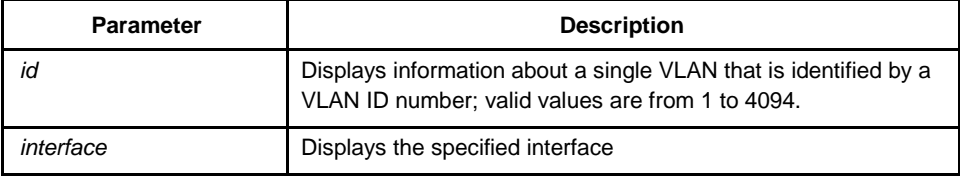

## **Default**

None

## **Command mode**

EXEC/ All configuration modes

#### **Instruction**

None

#### **Example**

The following example shows all VLAN information:

Switch#sho vlan

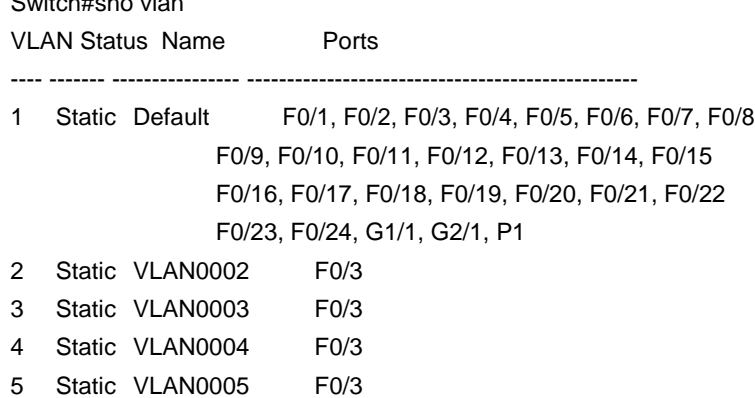

6 Static VLAN0006 F0/3

Status: it indicates the source of VLAN. Static: indicates the VLAN is formed by configuration. Dynamic: indicates the VLAN is dynamically formed by GVRP protocol.

<span id="page-9-0"></span>The following example shows the concrete information of a VLAN:

Switch> show vlan id 1

VLAN id: 1, Name: default, TotalPorts:11

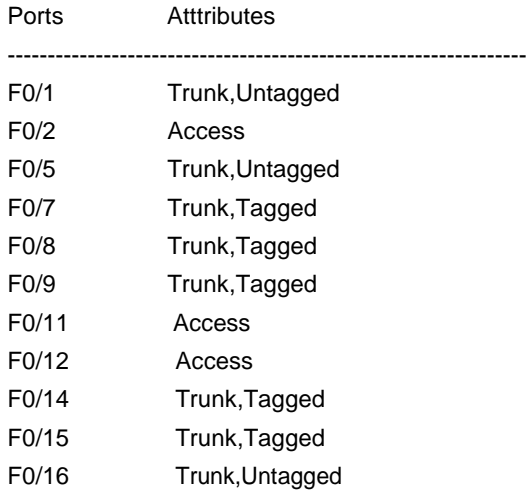

The following example shows the relevant information about a VLAN on an interface:

Switch#sho vlan int f0/6

Interface VLAN Name Property PVID Vlan-Map uTagg-VLan-Map -------------------- -------- ---- ---------------- ---------------- FastEthernet0/6 Trunk 1 3,5,7,9,11,13,15 none 17,19 Switch#sho vlan int f0/7 Interface VLAN Name Property PVID Vlan-Map uTagg-VLan-Map -------------------- -------- ---- ---------------- ---------------- FastEthernet0/7 Access 7 7 ----

## 1.1.8 interface supervlan

#### **Description**

[**no**] **interface supervlan** *index*

It is used to configure the SuperVLAN interface.

#### <span id="page-10-0"></span>**Parameter**

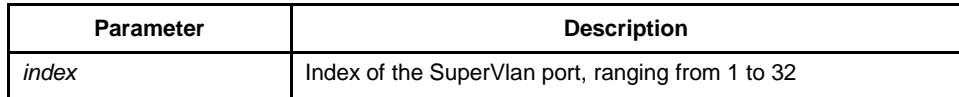

## **Default**

None

#### **Explanation**

The command is configured in global configuration mode. It is used to configure a SuperVLAN port and enable the system to enter the port configuration mode. Its "no" form can be used to delete the configured interface.

#### **Example**

See the **sub vlaN** command.

## 1.1.9 sub vlan

## **Description**

[**no**] **sub vlan** [*string*] [**add** *add-string*] [**remove** *rem-string*]

It is used to configure a SubVLAN on the SuperVLAN interface. Its "no" form can be used to delete all SubVlans on the SuperVLAN interface. Only one subcommand can be used each time.

## **Parameter**

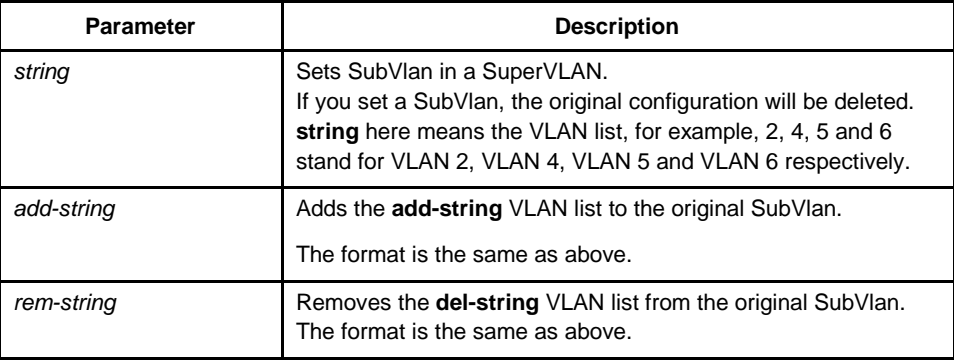

## **Default**

The SubVlan in SuperVlan is null by default.

## **Explanation**

A SubVLAN list can be configured in the SuperVLAN.

## **Example**

In the following example, interface SuperVlan 5 is configured and SubVLANs are set. Interface SuperVlan 5 has the SubVlan lists 2, 3, 5, 6, 7, 9, 11 and 12, that is, Vlan 2, Vlan 3, Vlan 5, Vlan 6, Vlan 7, Vlan 9, Vlan 11 and Vlan 12.

interface supervlan 5 subvlan 2,3,5-7 subvlan add 7,9-12 subvlan remove 10